How to Change your Language Preferences

Last Modified on 09/26/2024 1:46 pm EDT

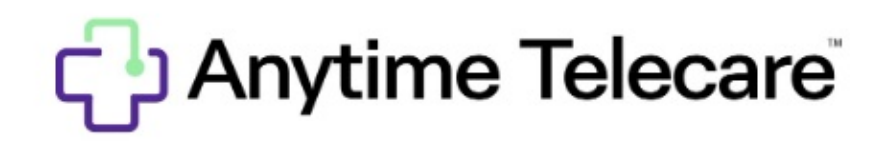

## **How to Change your Language Preferences**

- English Directions:
	- Go to [portal.anytimepediatrics.com](http://portal.anytimepediatrics.com) and log into your Anytime Telecare account.
	- Click on your name and select my profile.
	- Under Parent and Guardian information, select Spanish from the language dropdown.
	- Scroll to the bottom and click save.
- Spanish Dirección :
	- Vaya a portal.anytimepediatrics.com e inicie sesión en su cuenta de Anytime Telecare.
	- Haga clic en su nombre y seleccione mi perfil.
	- En la información del padre o tutor, seleccione español en el menú desplegable de idiomas.
	- Desplácese hasta el final y haga clic en guardar.